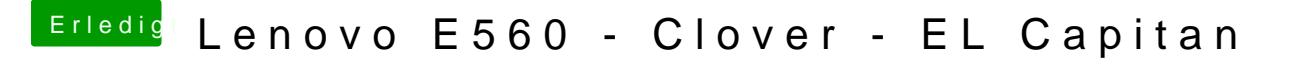

Beitrag von iPhoneTruth vom 11. Januar 2017, 09:07

 $H$ all $\omega$  al6042

Allerbesten Dank! Habe alles so gemacht! Efi-Dateien eingetragen! Nun hängt er allerdings bei ACPI!

https://www.hackintosh-forum.de/forum/thread/26637-lenovo-e560-clover-el-capitan/2postID=288

Ergänzung:

1. VoodooPS2Controller.kext habe ich mit Kext Utility in S/L/E verschober der Tastatur und dem Trackpad arbeiten.

2. IntelMausiEthernet.kext habe ich genauso, mit Kext Utility in S/I funktioniert LAN auch.

3. SOUND funktioniert noch nicht!

4. Boote ich im Safe mode, dann habe ich ein herrliches Bild, die Grafi zeigt den Batteriestatus an und sogar Bluetooth ist sichtbar. Sobald ich no wie oben dargestellt hängen!

Ich habe nun mal die gepachte DSDT in meinen alten EFI-Ordner kopiert Damit klappt es sogar! Batterieanzeige funktioniert! TOP!

Werde nun mal gleich eine Kext nach der anderen ausprobieren um welcher es liegt.